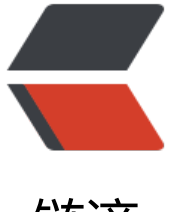

## 链滴

## WordPress 定[时发布](https://ld246.com)失败解决方法

作者: figo930

- 原文链接:https://ld246.com/article/1359704053467
- 来源网站:[链滴](https://ld246.com/member/figo930)
- 许可协议:[署名-相同方式共享 4.0 国际 \(CC BY-SA 4.0\)](https://ld246.com/article/1359704053467)

<p>首先我们要知道他为什么会发布失败,因为WP设定的发布时间是0.01,所以如果主机速度慢了 者出现其他啥情况, 就会导致失败, 知道这个我们就可以对症下药了。</p>

<p><strong>方法一:修改相关文件</strong></p>

<p>我们打开wp根目录下wp-includes&nbsp;目录下的&nbsp;cron.php文件,使用EDITPLUS或其 工具打开文件,这里不能用记事本直接打开修改,否则会出错。</p>

<p>可以通过文件搜索timeout,第二个timeout内容如下</p>

<pre>wp\_remote\_post(&nbsp;\$cron\_url,&nbsp;array(&nbsp;'timeout'&nbsp;=&qt;&nbsp;0.0 , 'blocking' = > false, 'sslverify' = > apply\_filters( nbsp;'https\_local\_ssl\_verify', true ) ) );</pre>

<p>将里面0.01修改成10.00或者其他数字都行。</p>

<p><strong>方法二:安装相关插件</strong></p>

<p>有好几个插件可以安装, 个人使用过WP&nbsp;Missed&nbsp;Schedule这个插件, 测试成功 可以直接在那插件后台搜索这个插件安装</p>

 $< p$ >  $< p$ >

<p>这个插件安装成功以后,不用在后台做任何的设置,只需要在后台激活插件之后,所有的 Missed Schedule 的, 也就是"丢失计划任务"的文章都会自动发布, 呵呵, 再也不需要我们作任何设置了 这样就解决了我们的一个非常纠结的问题了。</p>

<p>就这样,原来发布失败的文章就发布出去了,再也没有出现过发布失败的现象了。所以在这里跟 家分享一下。希望跟我一样碰到这个问题的朋友有所帮助。</p>

 $\langle p \rangle$  &  $\langle p \rangle$